# **Oriental motor**

# MRC Studio –Simulator–

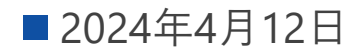

# はじめに

**はじめに**

**Oriental motor** 

**MRC Studio –Simulator-とは**

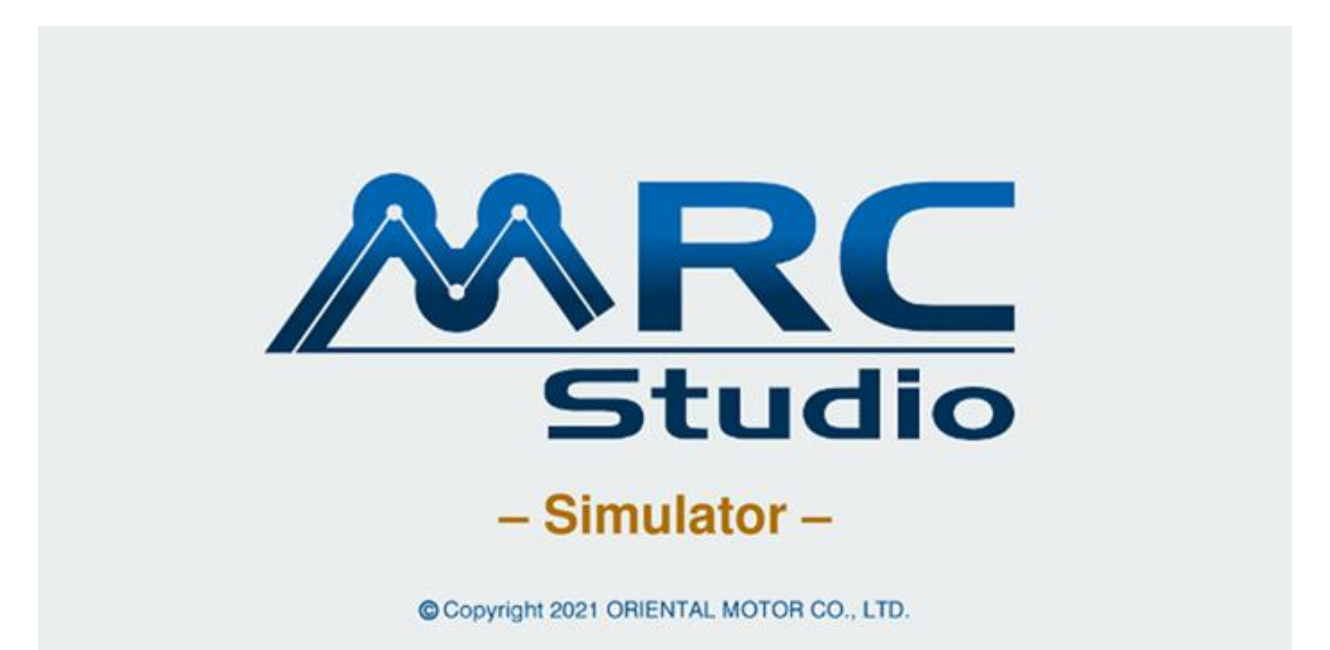

コントローラ MRC01 無しでティーチングや プログラムの作成・実行をシミュレーションできます。 作成したデータはMRC Studio製品版に反映させることができます。(p.17を参照)

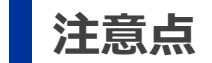

- 機能や動作が製品版と異なる部分があります。
- コントローラ MRC01と通信、操作することはできません。

# **Oriental motor**

# 使い方

**スタート操作**

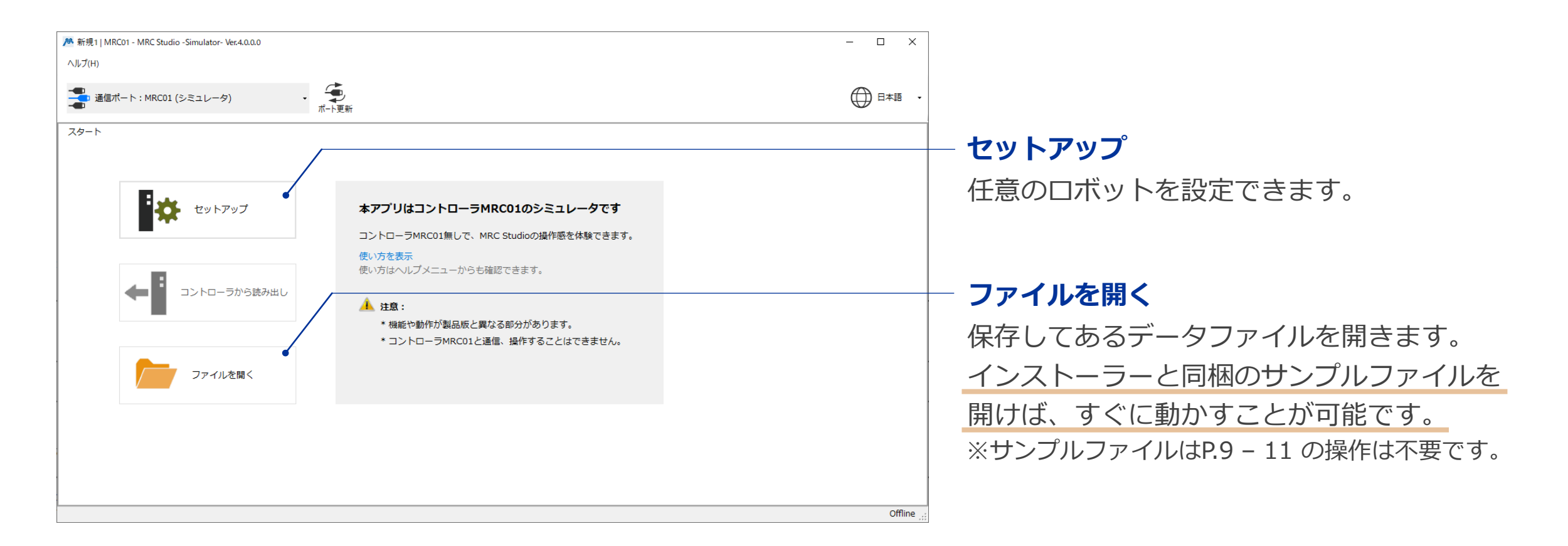

アプリを起動し、"セットアップ" or "ファイルを開く"を選択します。

### ■運転プログラム編集画面の起動

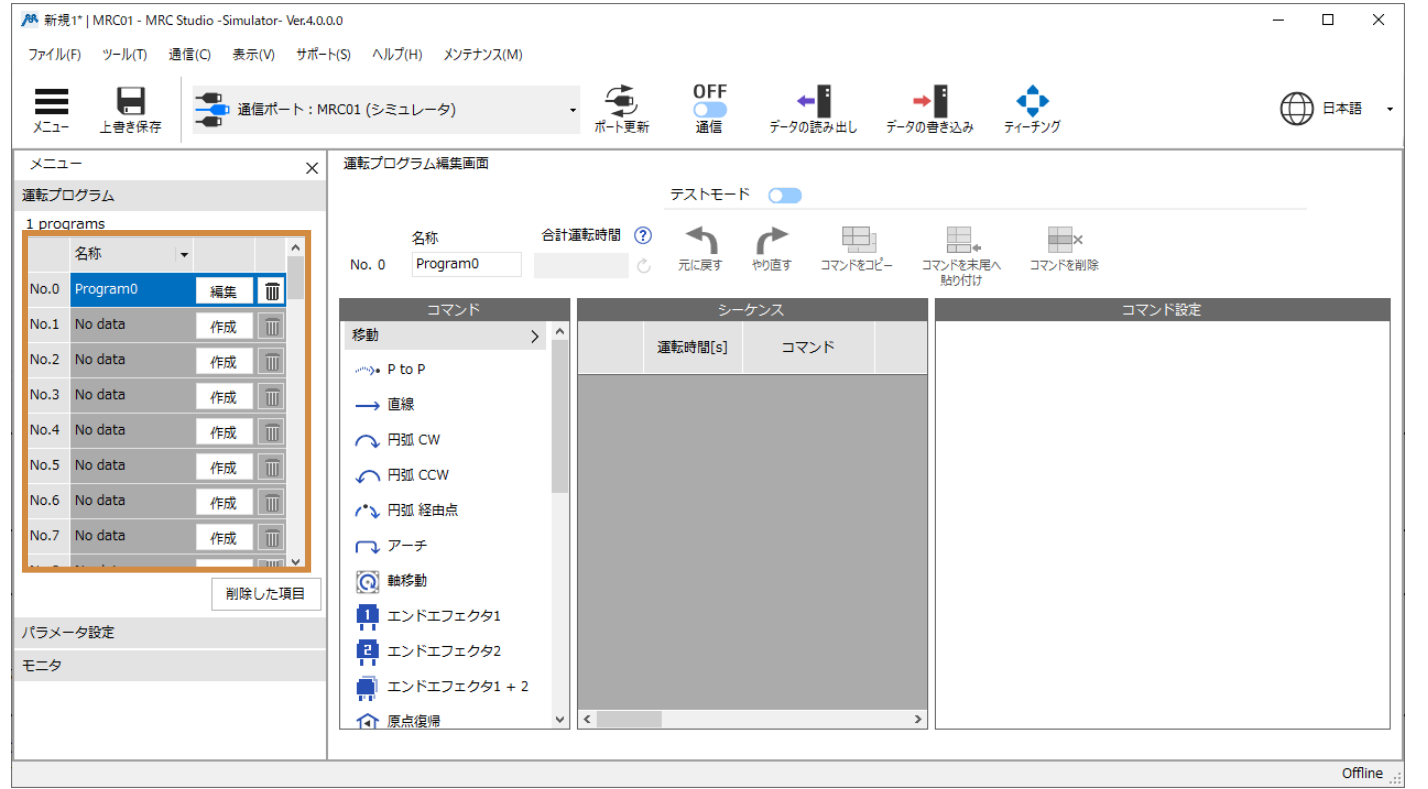

任意のプログラムNo.の"作成" or "編集"を クリックすると、プログラム編集画面が開きます。

### **グラフィックモニタの起動**

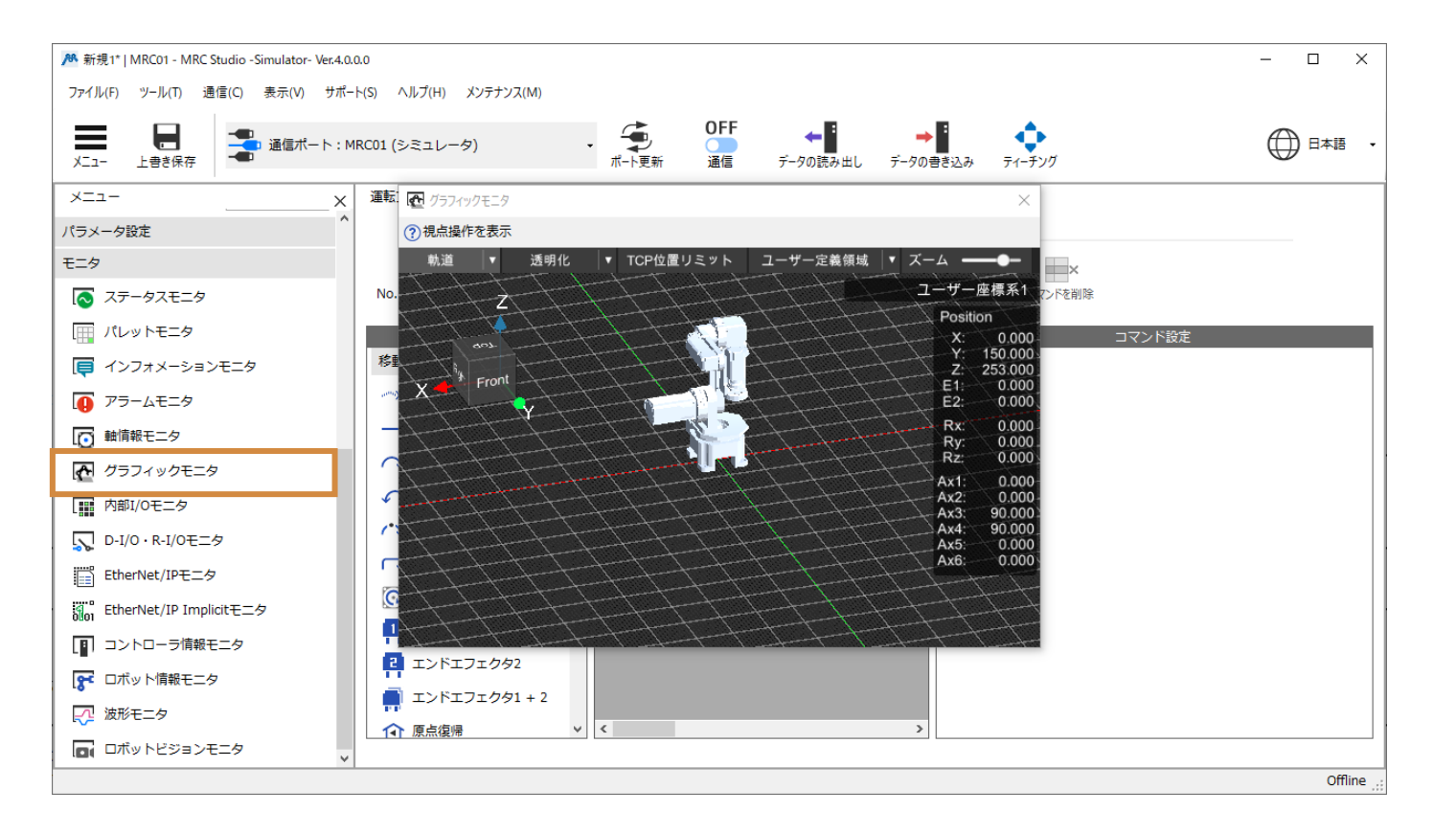

グラフィックモニタを起動します。 本モニタでロボットの動きを確認することができます。 **■ティーチング画面の起動** 

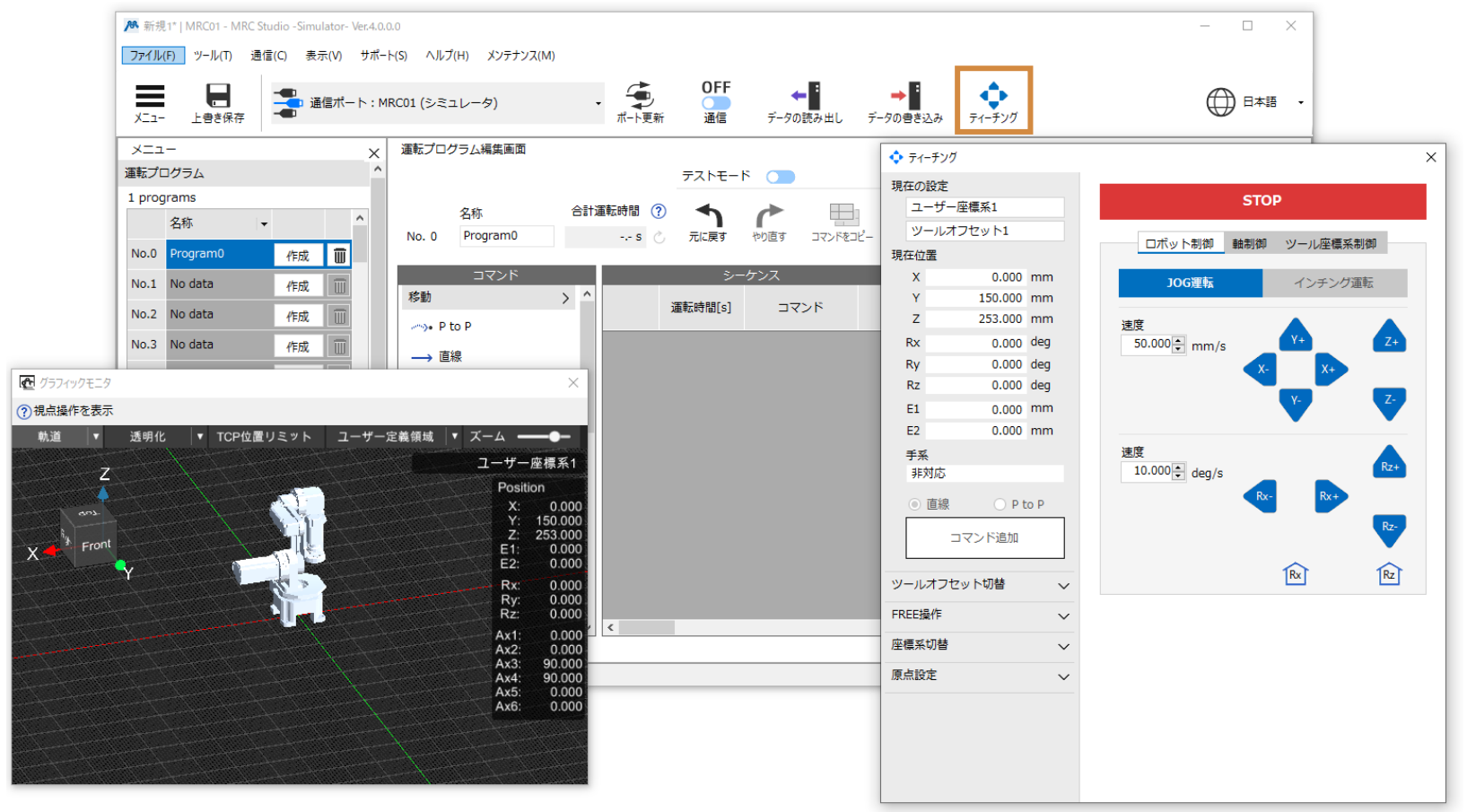

# ティーチング画面を起動します。

**ユーザー座標系の原点設定**

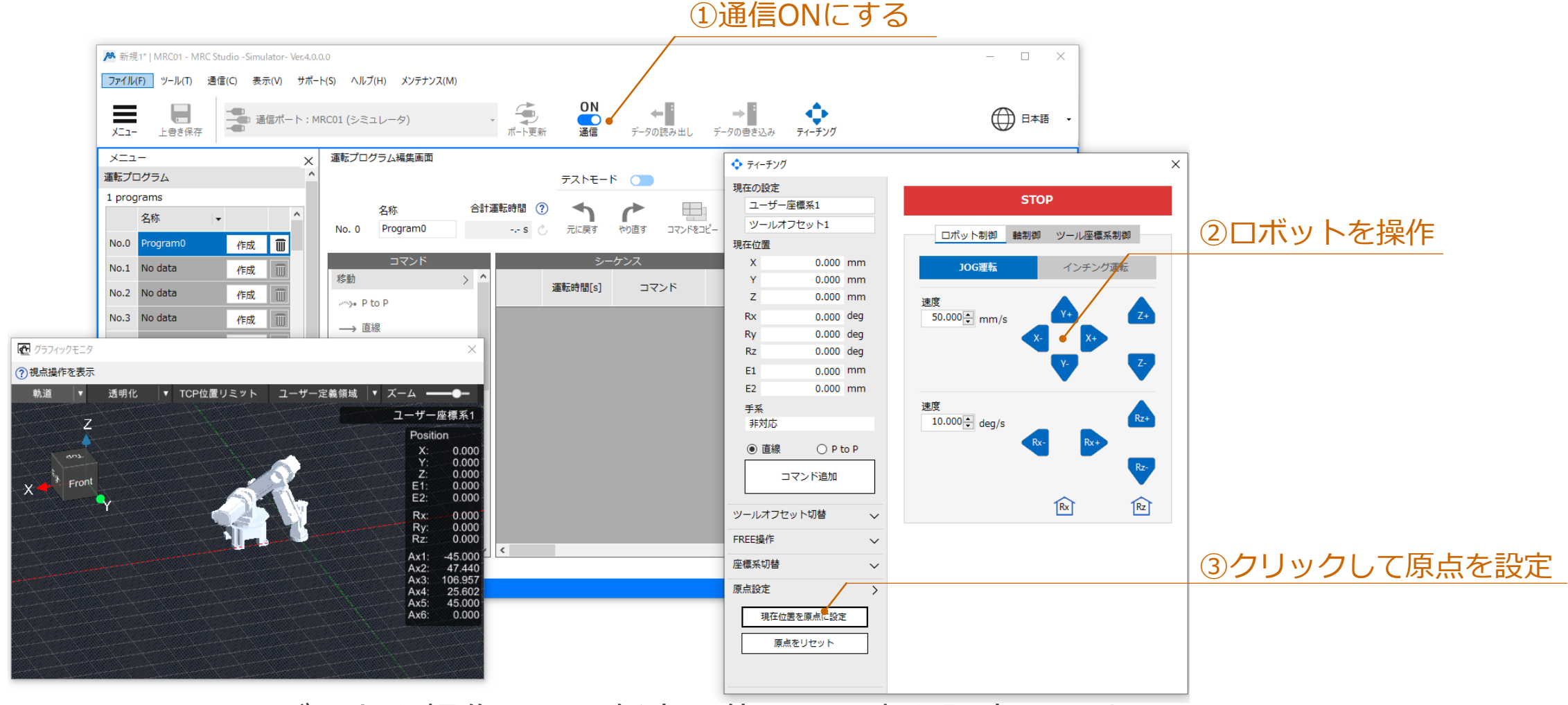

# ロボットを操作して、任意の位置に原点を設定します。

**Orientalmotor** 

**ティーチング**

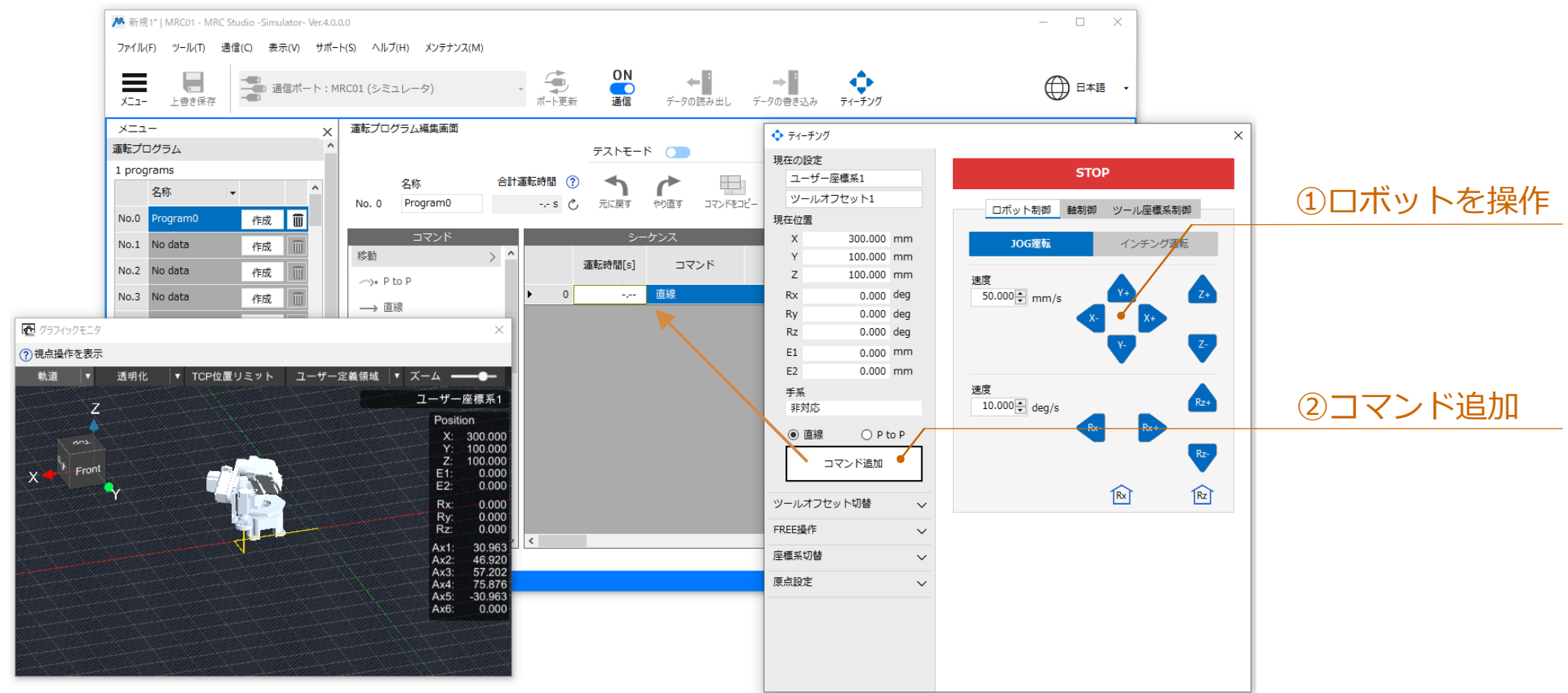

# ロボットを操作して、プログラムにコマンドを追加します。 コマンドには追加時の位置情報を反映しています。

**Oriental motor** 

**テスト実行**

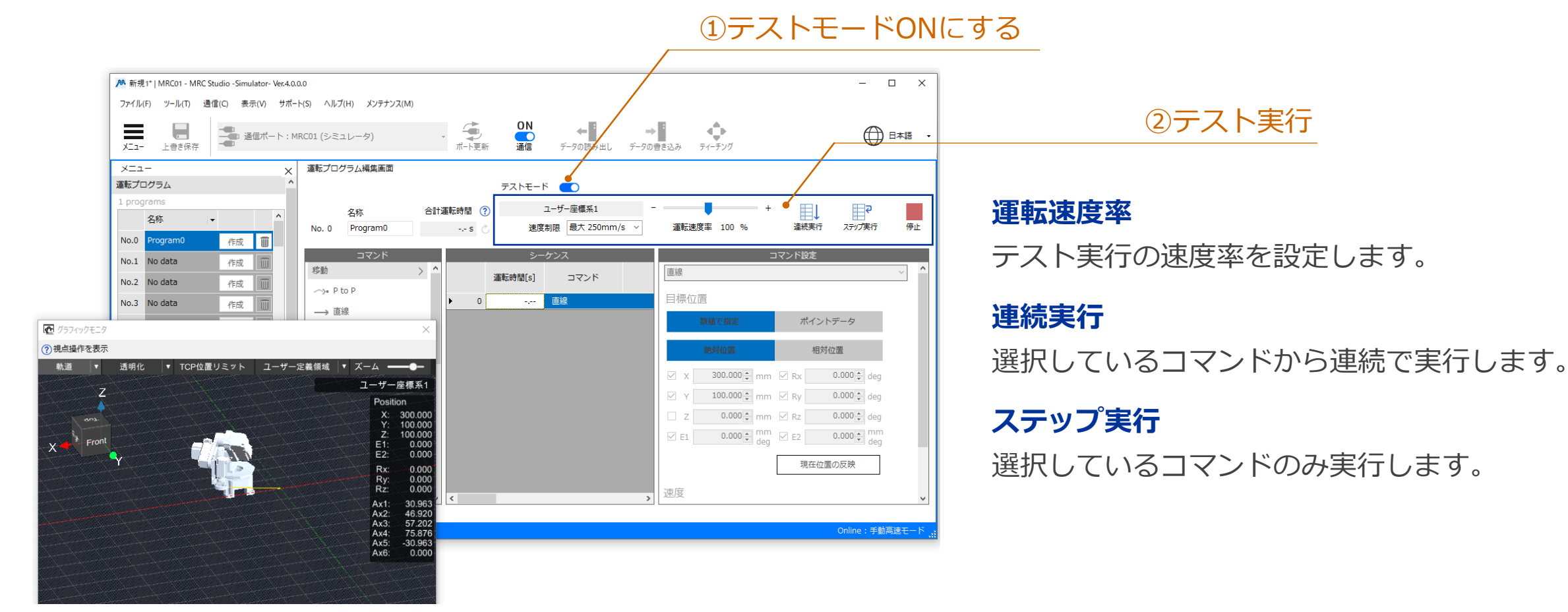

作成したプログラムをテスト実行できます。

**Orientalmotor** 

**プログラム編集**

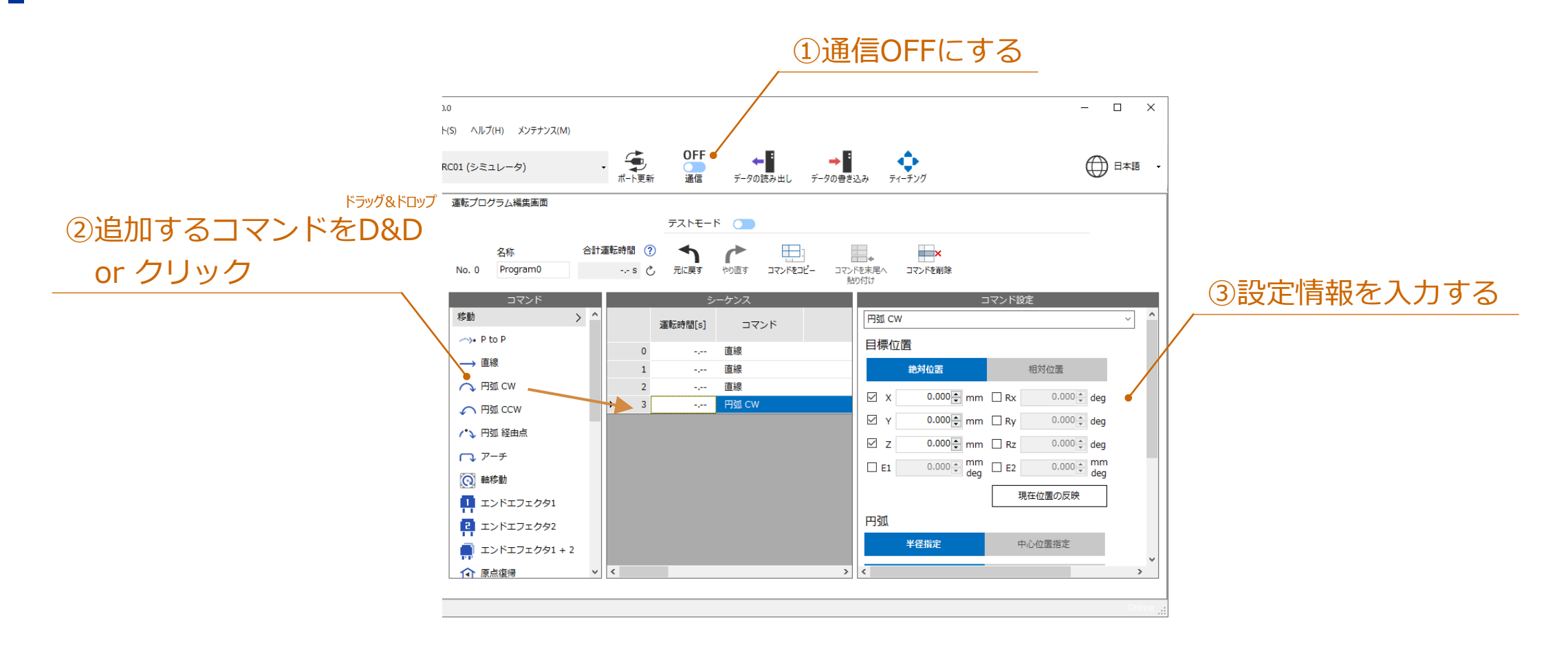

#### コマンドを選択して編集できます。

# **プログラム編集 / 操作詳細**

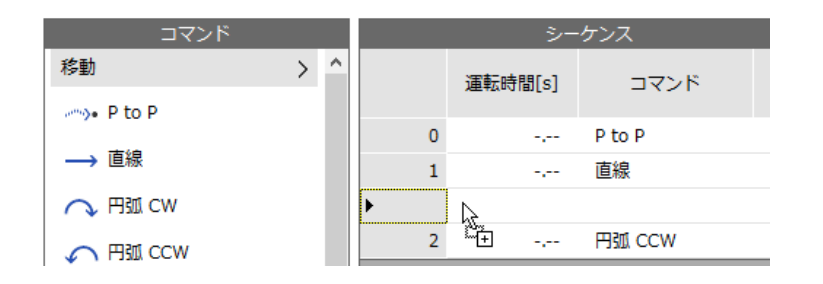

#### **挿入** コマンドをD&Dすることで挿入が可能です。 ドラッグ&ドロップ

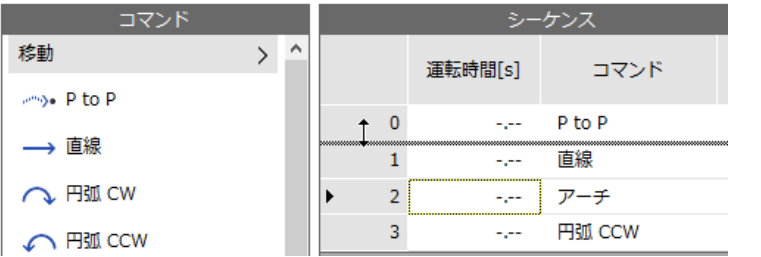

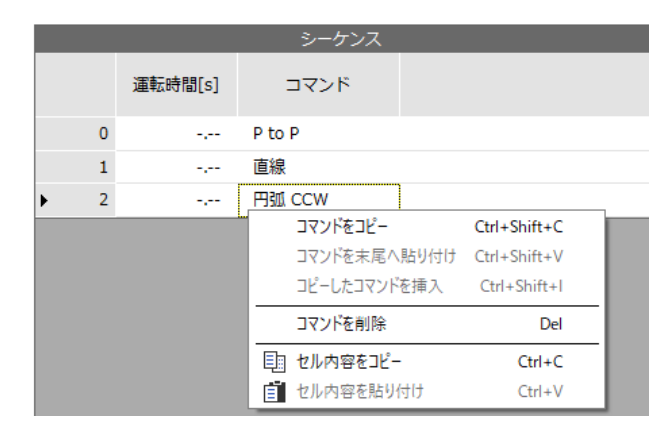

#### **順序入れ替え**

行ヘッダ(コマンド番号部)をドラッグする ことで順序の入替が可能です。

#### **コマンドのコピー**

選択したコマンドをコピーします。 コピーしたコマンドは、シーケンス末尾に貼り付け、 もしくは選択したコマンドの下に挿入できます。 右クリックで編集メニューを表示します。

**使い方**

### **プログラム編集 / 操作詳細**

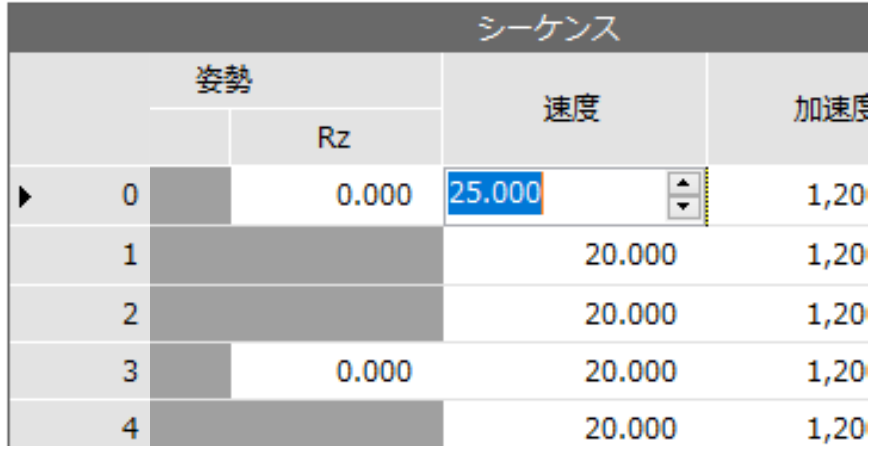

#### **セルの編集**

セルをダブルクリックして編集できます。

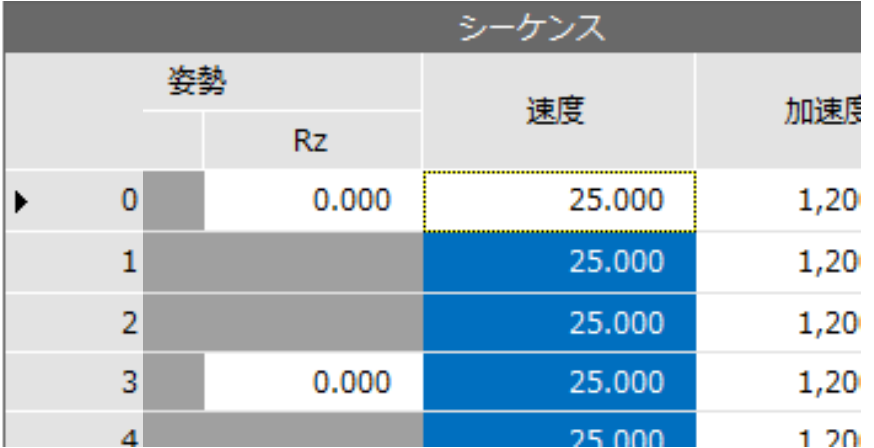

#### **セル内容のコピー・ペースト**

セルの内容をコピー・ペーストできます。 複数セルを選択して、一括コピー・一括ペーストも可能です。 **ロボット情報の変更**

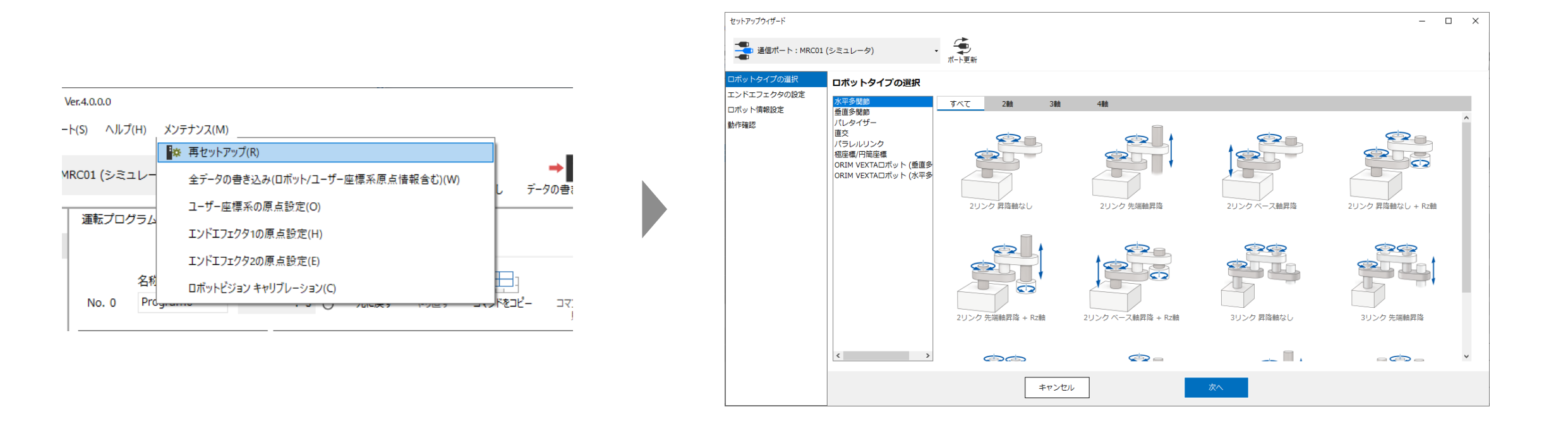

メンテナンスメニューの"再セットアップ"で ロボット情報を変更することが可能です。

# MRC Studio製品版へのインポート

#### **MRC Studio製品版へのインポート** ※MRC Studio Ver.4.0.0.0以降対応

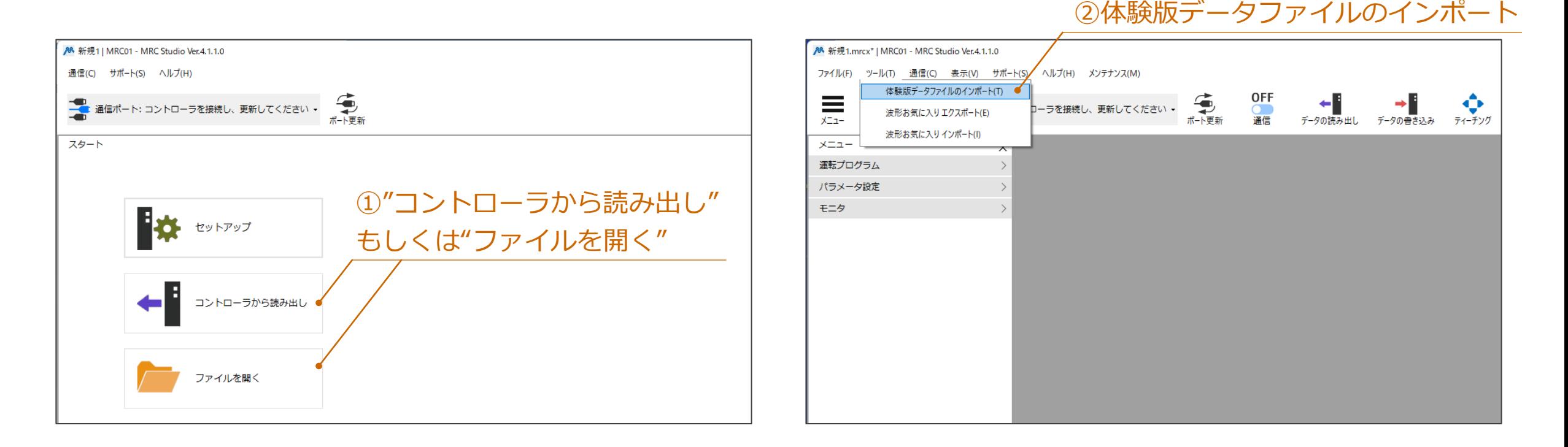

MRC Studio製品版を起動、製品版のファイルを開き ツールメニューの"体験版データファイルインポート"を実行します

#### **MRC Studio製品版へのインポート** ※MRC Studio Ver.4.0.0.0以降対応

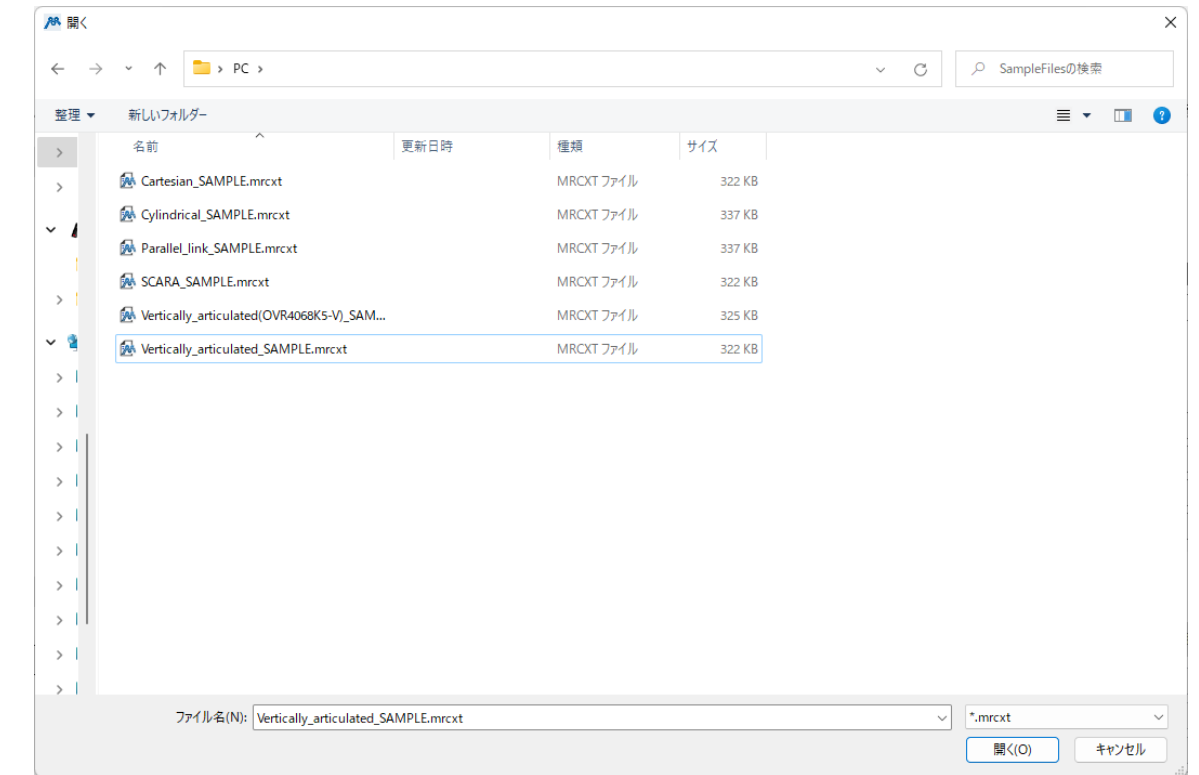

ダイアログが開きます インポートするSimulatorデータファイルを選択してください

#### **MRC Studio製品版へのインポート** ※MRC Studio Ver.4.0.0.0以降対応

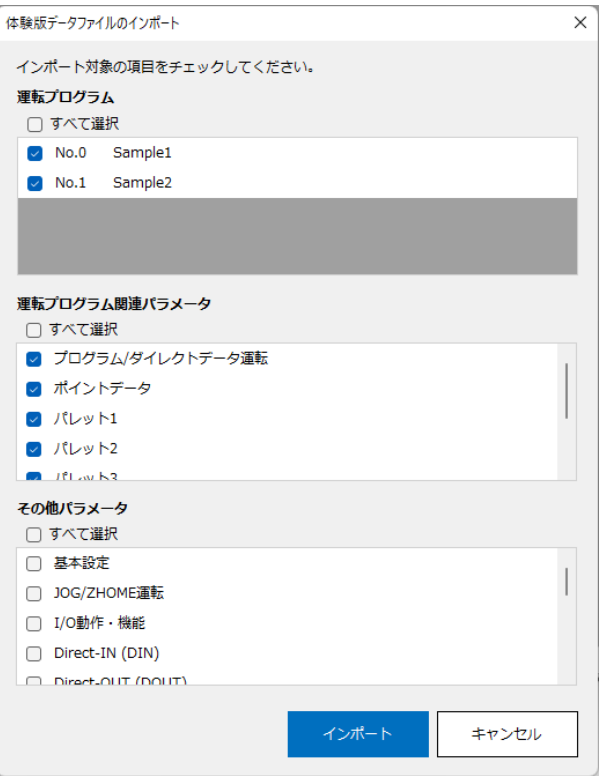

# インポートする運転プログラム・パラメータを選択し インポートを実行してください

### ■ MRC Studio製品版へのインポート ※MRC Studio Ver.4.0.0.0以降対応

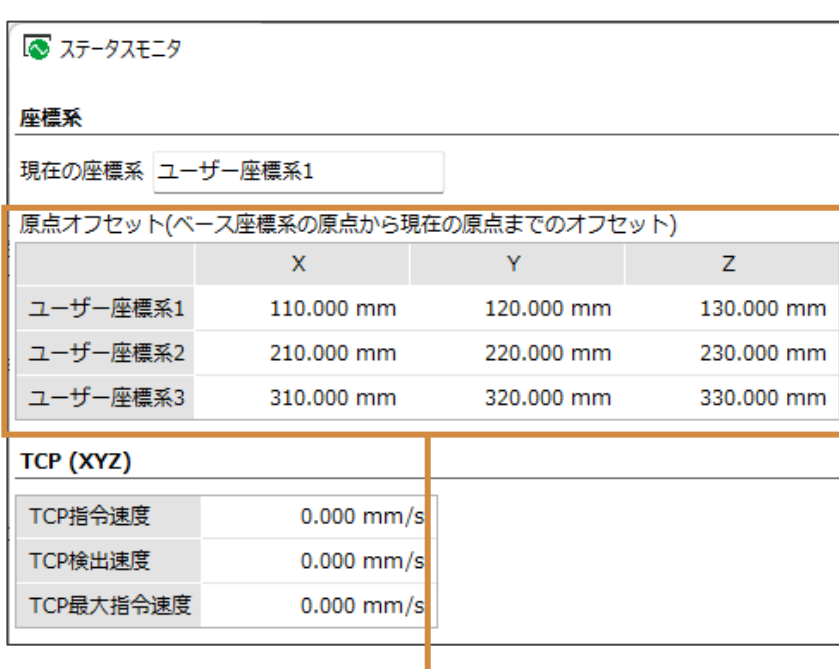

### **※ユーザー座標系の原点情報はインポートされません** シミュレーションどおりに実際のロボットを運転するには SimulatorとMRC01でユーザー座標系の原点が一致している必要があります。 ユーザー座標系の原点はステータスモニタから確認できます。

シミュレーションデータとMRC01でユーザー座標系の原点が異なる場合は 以下の方法で設定してください。

1. メンテナンスメニューの"ユーザー座標系の原点設定"を選択

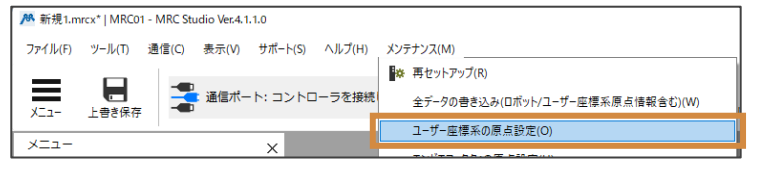

2. シミュレーションデータと同じ値を設定 ● ユーザー座標系の原占設定

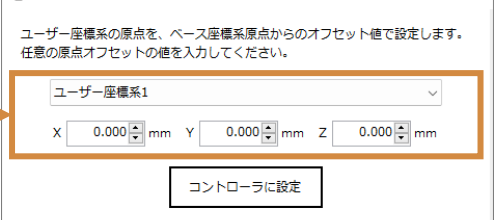

# 使用できる機能(パラメータ・モニタ)

# ■ 使用できる機能 (パラメータ) \* パラメータは → ■データの書き込み 実行後に反映されます

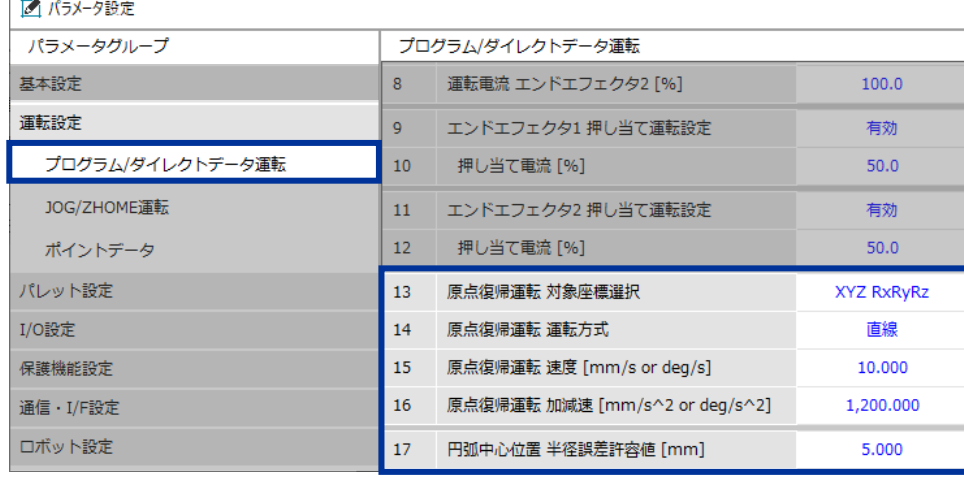

#### **プログラム/ダイレクトデータ運転**

原点復帰運転、円弧中心位置 半径誤差許容値は ロボットの挙動に反映されます。

#### オパラメータ設定

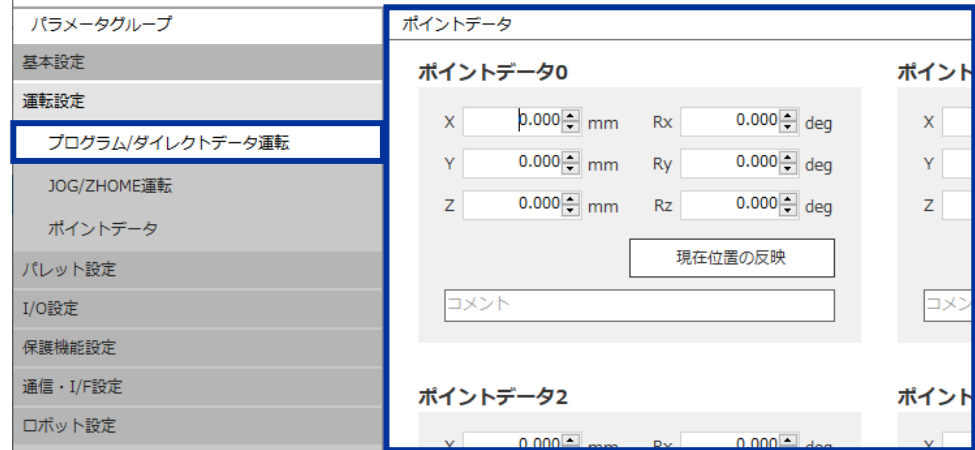

#### **ポイントデータ**

任意の座標をあらかじめパラメータとして保存し 移動コマンドから参照することができます。 運転プログラムのPtoP, 直線, アーチコマンドで 使用できます。

#### **使用できる機能 (パラメータ)** \* パラメータは **データの書き込み** 実行後に反映されます

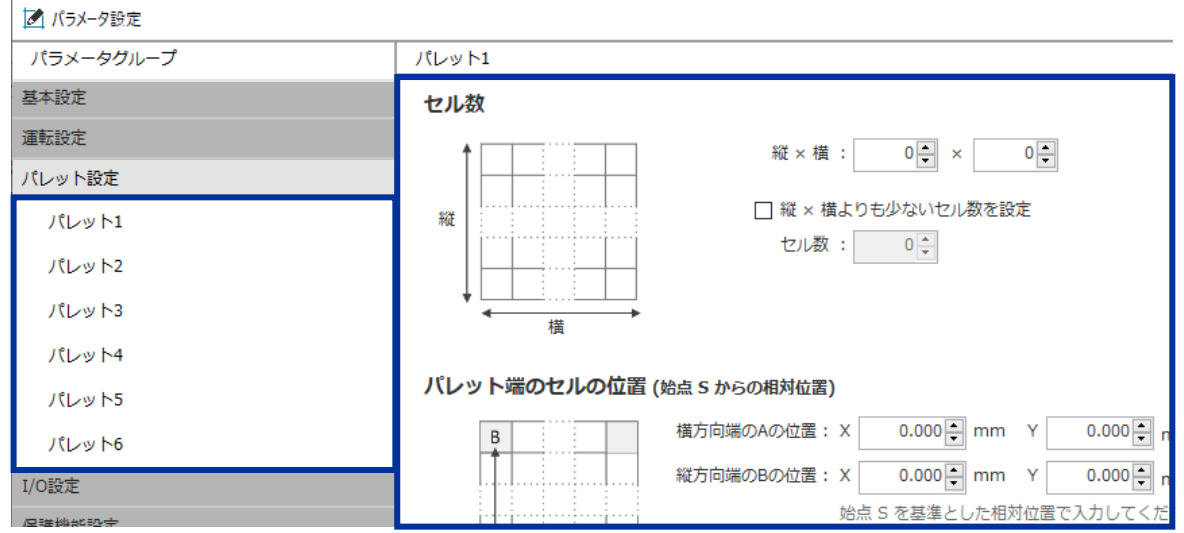

#### **パレット設定**

パレット1~6のパレット情報を設定できます。 運転プログラムのパレットコマンドと合わせて 使用できます。

# ■ 使用できる機能 (パラメータ) \* パラメータは → コデータの書き込み 実行後に反映されます

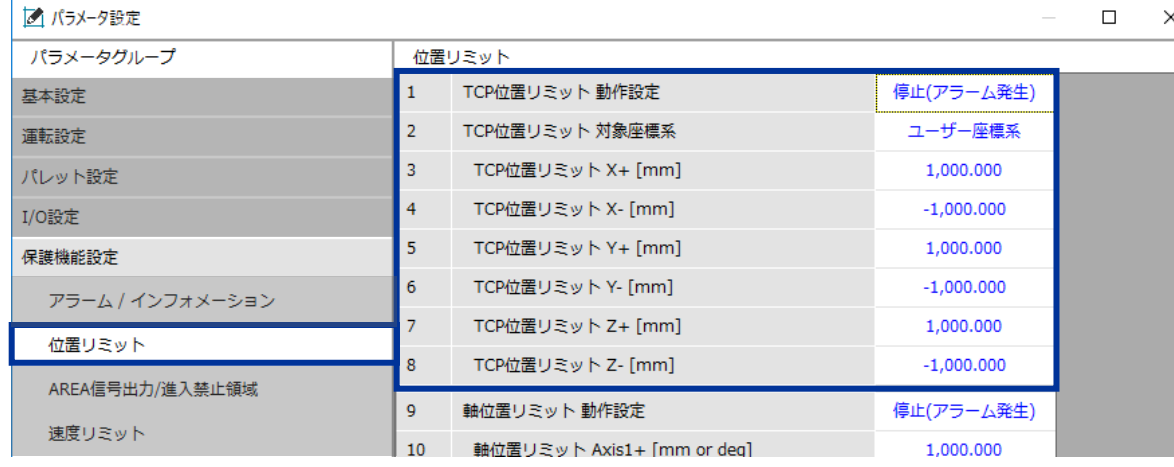

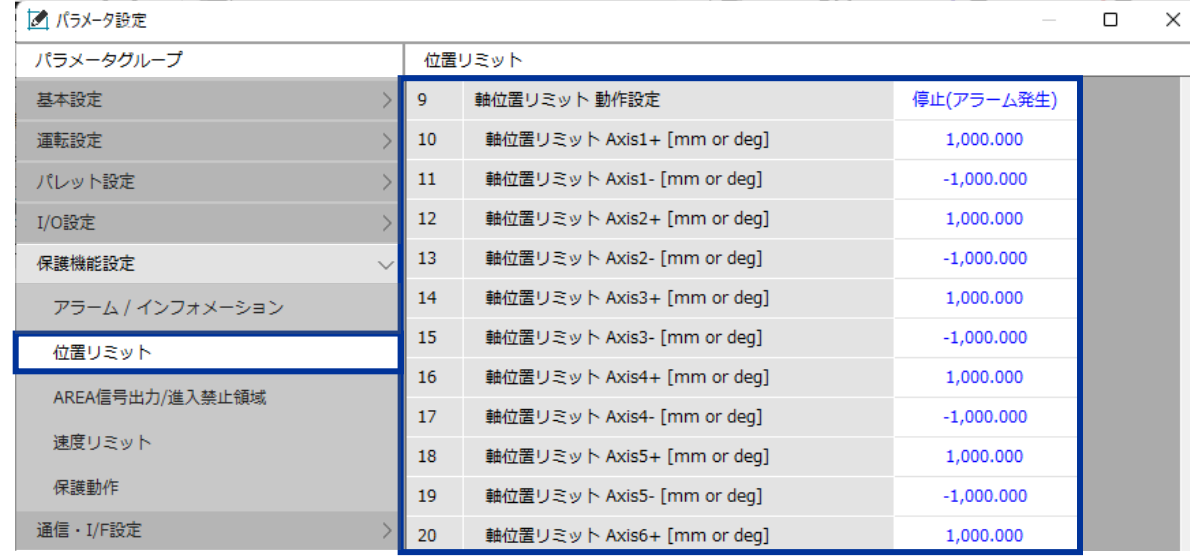

#### **TCP位置リミット**

ロボットの挙動・グラフィックモニタに反映されます。

#### **軸位置リミット**

ロボットの挙動に反映されます。

#### **使用できる機能 (パラメータ)** \* パラメータは **データの書き込み** 実行後に反映されます

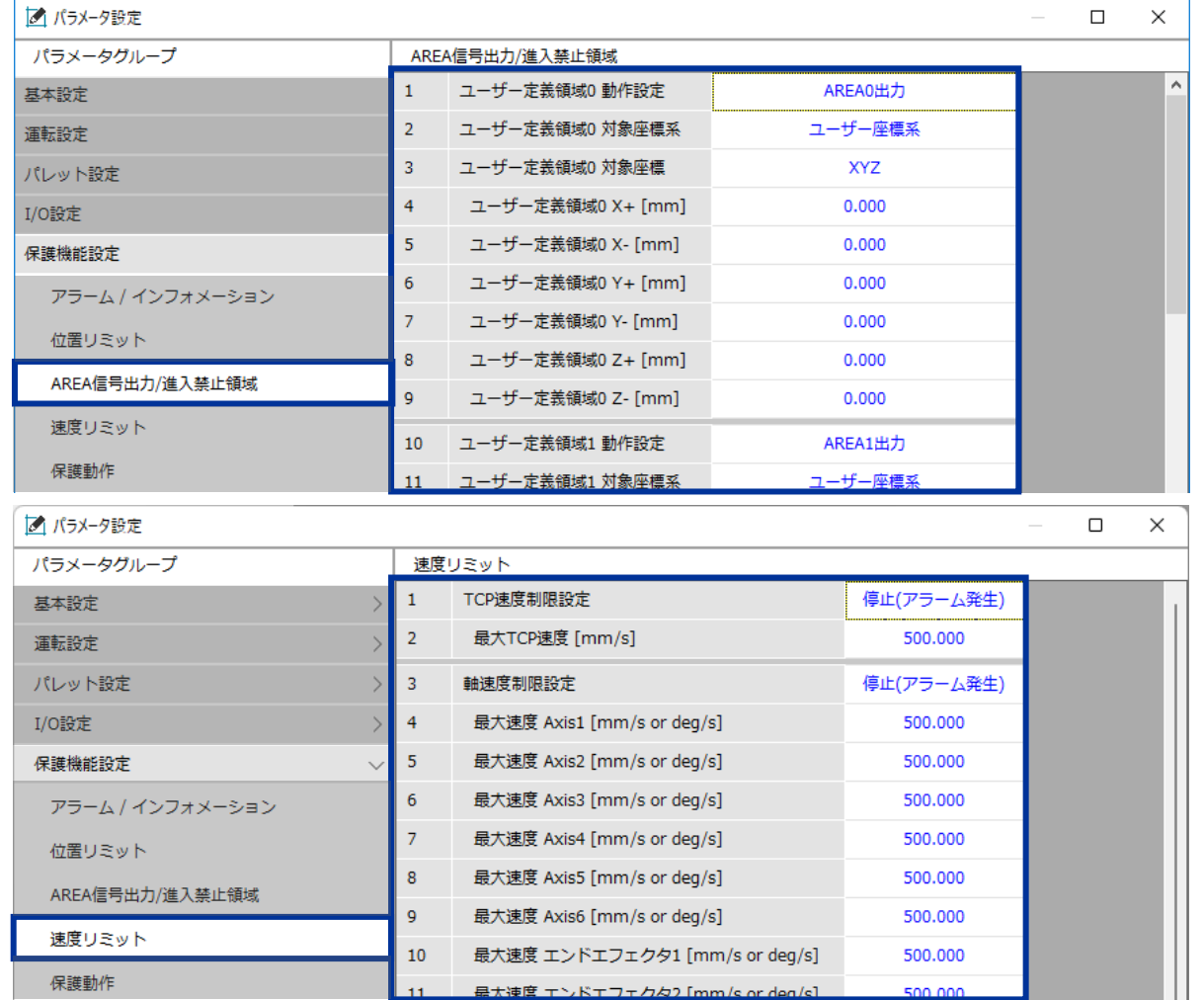

# **AREA信号出力/進入禁止領域** グラフィックモニタに反映されます。 動作設定を"進入禁止"を含む設定にした場合、 ロボットの挙動に反映されます。 ※AREA信号, AREA-AX信号は出力されません

#### **速度リミット**

ロボットの挙動に反映されます。

#### **使用できる機能 (モニタ)**

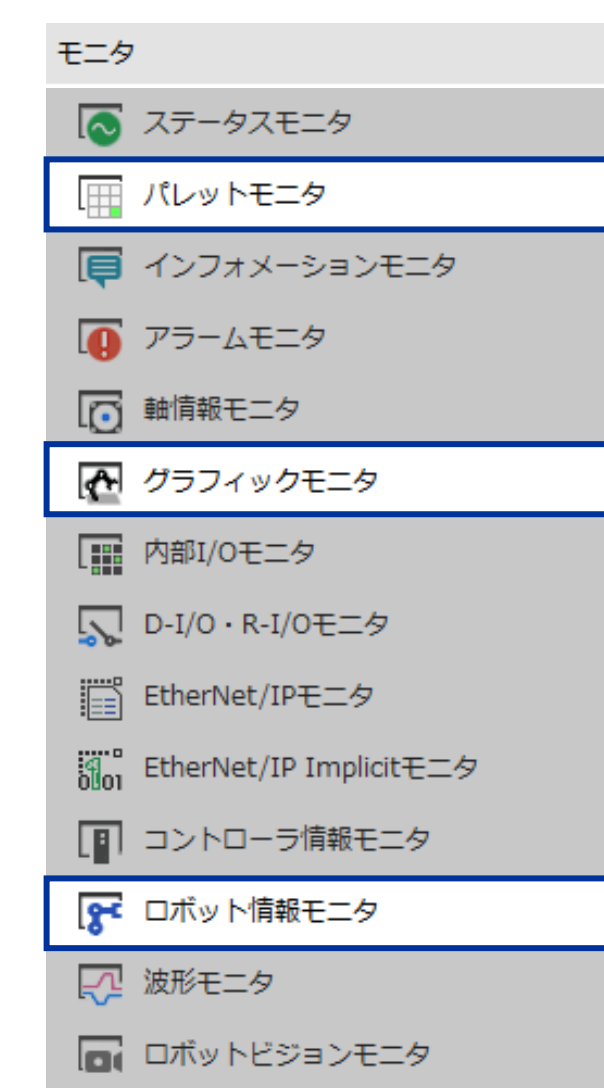

# **パレットモニタ**

パレット状態の確認ができます。 次の移動先のセルNo.を変更することもできます。

#### **グラフィックモニタ**

ロボットの3Dグラフィックを表示します。 ロボットの動き、姿勢、TCPの軌跡を確認できます。

#### **ロボット情報モニタ**

設定したロボット情報を確認できます。 ロボット情報を変更する場合はP.16を参照

# **Oriental motor**